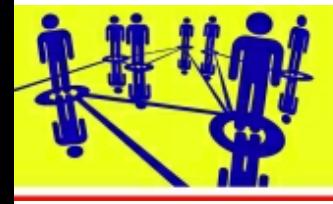

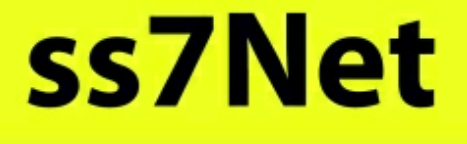

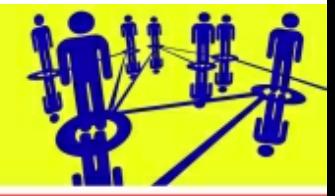

## **Instalace HW karty OpenVox - typ PRI**

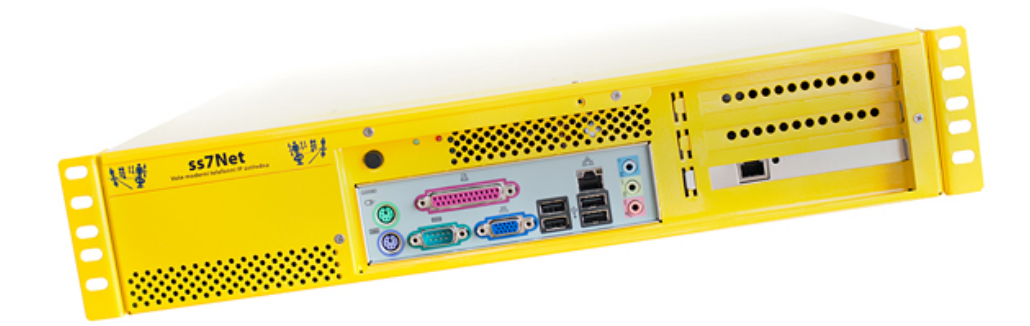

Copyright © 2012, ss7IPCom s.r.o. Všechna práva vyhrazena. Verze dokumentu 140117

## **Obsah**

## Kapitola 1 Úvod

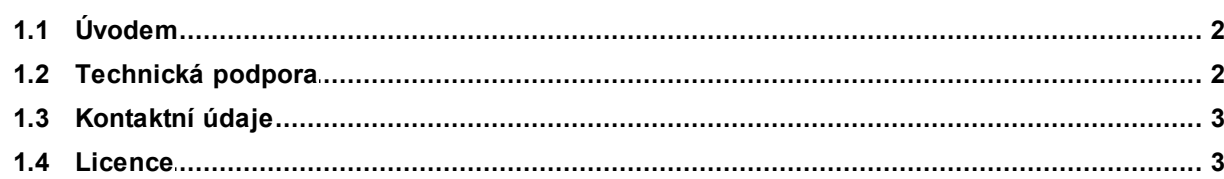

## Kapitola 2 Základní principy

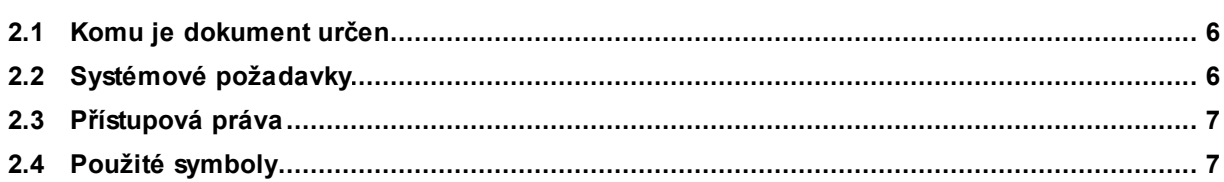

## Kapitola 3 Instalace hardware

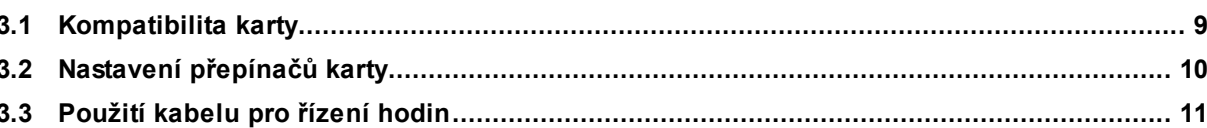

## Kapitola 4 Instalace software

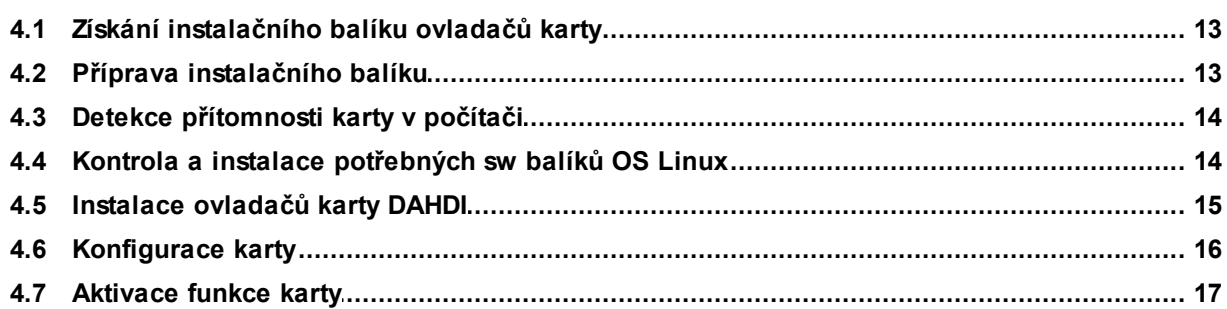

 $\overline{2}$ 

6

 $\boldsymbol{9}$ 

 $13$ 

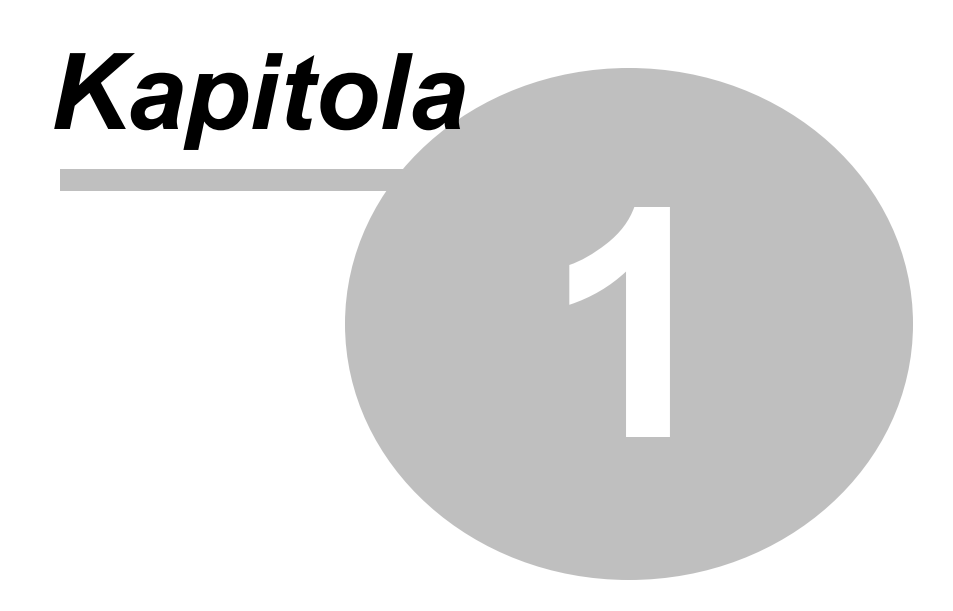

# **Úvod**

## <span id="page-3-0"></span>**1 Úvod**

**[Úvodem](#page-3-1)** 2 **[Technická](#page-3-2) [podpora](#page-3-2)** 2 **Kontaktní údaje**l з **[Licence](#page-4-1)** 3

## <span id="page-3-1"></span>**1.1 Úvodem**

Vážení přátelé,

děkujeme za vaše rozhodnutí používat telefonní ústřednu **ss7Net** .

IP ústředny produktové řady **ss7Net** jsou technologicky vyspělé telefonní systémy provozované na platformě Linux.

IP ústředny **ss7Net** jsou postavené na modulárním systému , který svou stavbou a SW / HW výkonem pokrývá celý rozsah požadavků kladených na profesionální ústředny od menších firem, přes Call Centra až po operátorské ústředny vhodné pro přímé propojení do veřejných pevných i mobilních telefonních sítí v ČR / Slovensku i v dalších státech EU, na nejvyšší možné úrovni - dvoubodové E1/SS7. Ústředny disponují moderními funkcemi a splňují nejvyšší nároky na výkon, kvalitu a dostupnost.

Věříme, že se ústředna ss7Net **s**tane nepostradatelným a každodenním partnerem ve vašem životě. Přejeme vám spolehlivou komunikaci s tímto výrobkem!

**ss7IPCom** s.r.o.

## <span id="page-3-2"></span>**1.2 Technická podpora**

Pokud při používání ústředny ss7Net **F** narazíte na nějaké potíže, v první řadě se přesvědčte, že používáte nejnovější dostupné verze software ústředny včetně všech aktualizací. Jaký je Váš typ a verze hardware a software naleznete v aplikaci tenkého klienta **HW konfigurace** v sekci **Konfigurace ústředny**. Pokud tuto aplikaci nemáte dostupnou, nemáte zřejmě jako běžný uživatel dostatečná práva pro její zobrazení a používání. V tomto případě se obraťte se na svého správce ústředny.

V případě že používáte poslední dostupné verze software a váš problém přetrvává, prostudujte prosím nejprve seznam nejčastěji kladených dotazů, které naleznete na adrese [http://www.ss7.cz/.](http://podpora.ss7.cz/) Možná zde naleznete řešení na základě publikovaných zkušeností technické podpory.

Pokud jste ani zde nenalezli odpověď na svoji otázku nebo máte konkrétní uživatelský problém, prosím kontaktujte technickou podporu firmy jež vám tento produkt dodala. Pokuste se sdělit všechny potřebné informace (typ a verze hardware a software, operační systém a jeho speciální nastavení, ...) a přesný popis vedoucí k chybě nebo způsobující problémy s instalací telefonní ústředny ss7Net ...

Na adresu podpory můžete napsat i vaše připomínky k funkcím i požadavky na rozšíření možností, kterými se budeme při vývoji programu zabývat.

#### *Technická podpora*

Kontakty a formuláře naleznete na webu: <http://www.ss7.cz/>

## <span id="page-4-0"></span>**1.3 Kontaktní údaje**

#### *Výrobce telefonní ústředny ss7Net*

**ss7IPCom** s.r.o. Říčanská 5, 101 00 Praha - Vinohrady tel.: + 420 220 991 007, fax: + 420 220 991 009 IČO: 241 34 945 <http://www.ss7.cz> e-mail: [sekretariat@ss7.cz](mailto:sekretariat@ss7.cz) [dohled@ss7.cz](mailto:dohled@ss7.cz)

## <span id="page-4-1"></span>**1.4 Licence**

#### *ss7Net – Nápověda*

Části nápovědy lze libovolně tisknout pouze pro osobní potřebu, pokud není společností **ss7IPCom** s.r.o. povoleno jinak. Nápověda i její tištěné kopie jsou chráněny autorským zákonem a nelze je dále bez povolení šířit zdarma ani za úplatu. Žádná část nápovědy nesmí být kopírována, vydávána, ukládána v zobrazovacích systémech nebo přenášena jakýmkoli způsobem včetně elektronického, fotografického či jiného záznamu bez písemného svolení **ss7IPCom** s.r.o.

Informace jsou poskytovány bez záruky, mohou se bez upozornění změnit a nemohou být považovány za závazek producenta. **ss7IPCom** s.r.o. nepřejímá žádnou odpovědnost za případné chyby nebo nepřesnosti, které mohou být v textu.

#### *Zákonná práva*

Zákonná práva k principům řešení HW i SW systému **ss7Net** jsou vlastnictvím firmy **ss7IPCom** s.r.o. Nakládání s těmito právy se řídí českými zákony i mezinárodními smlouvami a dohodami vztahujícími se k licenčním i autorským právům. Za nakládání s těmito právy je mimo jiné považováno také používání, půjčování, kopírování, změny, dekompilace, zpětné analýzy, vytváření odvozeného HW i SW apod. Jakýkoliv zásah a pozměňování SW ústředny je nepřípustné a protizákonné.

#### *Odpovědnost*

Za případné vzniklé škody způsobené používáním nebo provozem telefonní ústředny **ss7Net** provozované na OS CentOS instalované uživatelem pomocí instalačního balíku **CentOS pro SW ústředny ss7Net** nebo za případné vzniklé škody způsobené používáním nebo provozem OS CentOS instalovaného uživatelem pomocí instalačního balíku **CentOS pro SW ústředny ss7Net**, výrobce ani prodejce nezodpovídá.

#### *Autorský tým*

Václav Bambula, Ing. Jaroslav Holub, Jiří Pánek, Ing. Rudolf Voříšek, Martin Stařík, Ing. Rudolf Novák, Ing. Adam Holub, Ing. Martin Jakůbek, David Bazala, Ing. Petr Šebek, Jindřich Holub.

#### *Poděkování*

Firmě Český Bezdrát s.r.o.

Verze dokumentu 140117 Text neprošel jazykovou korekturou. Software: © 2012 ss7IPCom s.r.o. Dokumentace: © 2012 ss7IPCom s.r.o.

Všechna práva vyhrazena.

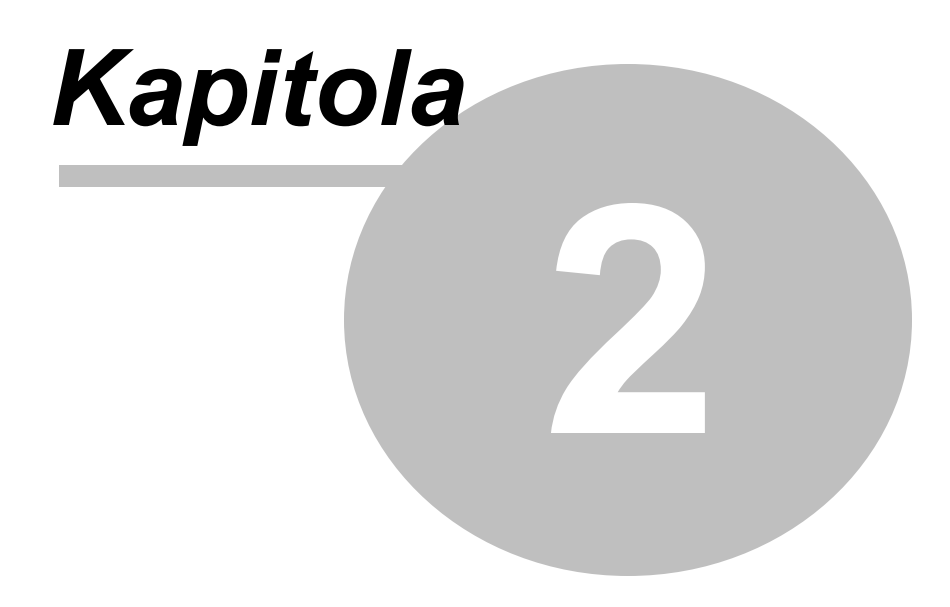

# **Základní principy**

## <span id="page-7-0"></span>**2 Základní principy**

**[Komu](#page-7-1) [je](#page-7-1) [dokument](#page-7-1) [určen](#page-7-1)** 6 **[Systémové](#page-7-2) [požadavky](#page-7-2)** 6 **[Přístupová](#page-8-0) [práva](#page-8-0)** 7 **Použité symboly** 7

Tento text popisuje instalaci a nastavení hardwarové karty OpenVox typu PRI pro telefonní ústřednu **ss7Net** . Telefonní ústřednou ss7Net **z** isou podporovány karty řady D130/DE130, D230/DE230 a D430/DE430. Karta OpenVox slouží k rozšíření hardwarových rozhraní telefonní ústředny.

## <span id="page-7-1"></span>**2.1 Komu je dokument určen**

Příručka je určena správcům a administrátorům telefonní ústředny **ss7Net** .

#### *Předpokládané základní znalosti*

Předpokládá se, že čtenář této příručky má základní zkušenosti s ovládáním osobního počítače (např. typu PC), operačního systému Linux.

U osoby provádějící instalaci a nastavení hardwarové karty OpenVox do telefonní ústředny ss7Net <sup>3</sup>se předpokládají:

Dobré teoretické znalosti i praktické zkušenosti s instalací hw komponent do osobního počítače.

Dobré teoretické znalosti i praktické zkušenosti s obsluhou operačního systému Linux.

Dobré teoretické znalosti i praktické zkušenosti s principy telefonních systémů (např. analogových, ISDN a VoIP koncových zařízení, telefonních ústředen, telefonních sítí, telefonních signalizacíi rozhraní).

Dobrá znalost principů a funkcí všech speciálních i standardních dílů telefonní ústředny **ss7Net** .

#### *Podoba příručky*

Tento dokument existuje v těchto podobách:

Tištěný dokument distribuovaný výrobcem a obchodním nebo servisním partnerem (jako součást dokumentace přiložené k telefonní ústředně nebo v rámci souvisejících školení).

Elektronický dokument dostupný na webových stránkách výrobce, obchodního nebo servisního partnera.

## <span id="page-7-2"></span>**2.2 Systémové požadavky**

#### *Hardwarové požadavky*

Hardwarové požadavky samotné karty OpenVox nejsou příliš velké, ale z důvodu software potřebného pro její obsluhu a komunikaci v rámci systému **ss7Net** jsou doporučeny minimální parametry HW:

- Volné místo na disku: 60 GB pokud možno na zrcadlených discích
- Operační paměť: 4 GB
- Procesor: 2 procesorová jádra, minimálně 1,6 GHz, Intel
- □ Síťové rozhraní: jedno síťové rozhraní rychlosti alespoň 100Mbit

**7**

#### *Požadavky na datové spojení*

Pro bezproblémovou komunikaci během instalace a provozu karty OpenVox jsou doporučeny minimální parametry datového připojení:

Funkční připojení k internetu. Pro instalaci je doporučena rychlost minimálně 512 kbps. Pro provoz je minimální rychlost závislá na rozsahu požadované komunikace v rámci systému (počty současných spojení atd.).

**Funkční DNS** 

#### *Požadavky na softwarové vybavení*

Pro bezproblémovou funkčnost karty OpenVox jsou předepsány parametry SW:

- □ Operační systém CentOS 5 (poslední verze) 32 bit nebo 64 bit
- Možnost přihlásit se jako root
- Nainstalované softwarové balíky:
	- bison
	- bison-devel
	- ncurses
	- ncurses-devel
	- zlib
	- zlib-devel
	- openssl
	- openssl-devel
	- gnutls-devel
	- gcc
	- $-$  gcc-c $++$

## <span id="page-8-0"></span>**2.3 Přístupová práva**

Pro uskutečnění instalace karty OpenVox je třeba mít kompletní přístup k počítači. Jak fyzický, kdy je nutno kartu instalovat do rozšiřujícího slotu počítače. Tak softwarový, kdy jako uživatel **root** OS Linux je nutno nainstalovat ovladače a obslužný software karty.

## **2.4 Použité symboly**

V dokumentu Instalace HW karty OpenVox - PRIjsou používány tyto ikony:

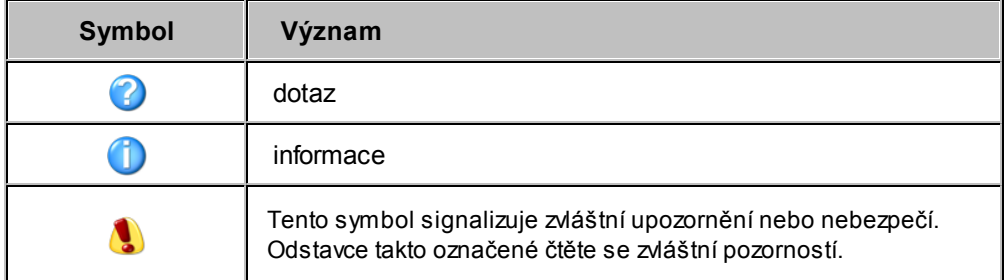

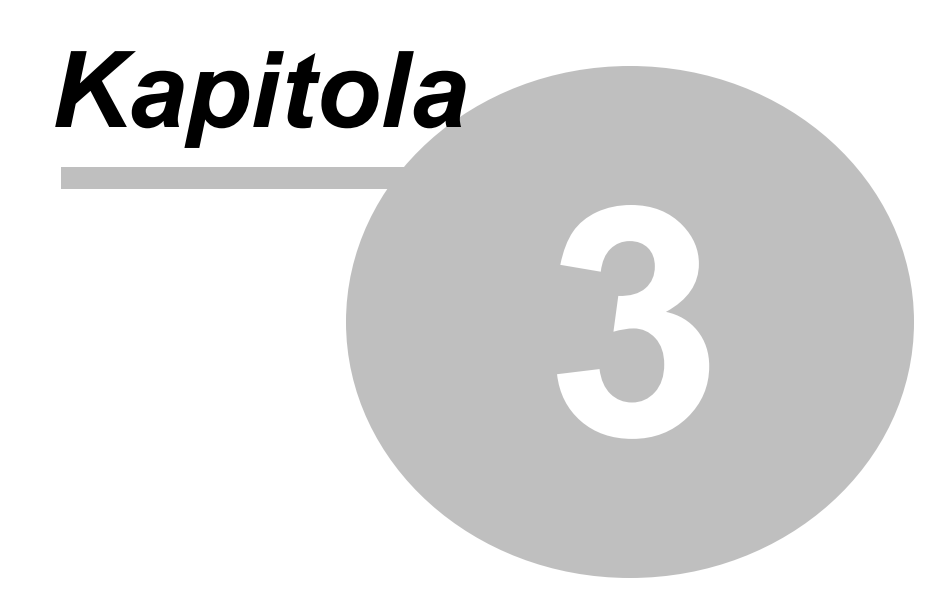

# **Instalace hardware**

**9**

## <span id="page-10-0"></span>**3 Instalace hardware**

**[Kompatibilita](#page-10-1) [karty](#page-10-1)** 9 **[Nastavenípřepínačů](#page-11-0) [karty](#page-11-0)** 10 **[Použitíkabelu](#page-12-0) [pro](#page-12-0) [řízení](#page-12-0) [času](#page-12-0)** 11

Sekce instalace hardware popisuje instalaci karty do počítače a její nastavení na úrovni hardware. V případě potřeby lze stáhnout ke kartám OpenVox originální instalační manuál na stránkách výrobce [www.openvox.cn](http://www.openvox.cn) . Na stránkách výrobce lze stáhnout také technickou dokumentaci s kompletní specifikací karet.

## <span id="page-10-1"></span>**3.1 Kompatibilita karty**

Karty Openvox se vyrábějí s dvěma druhy PC sběrnic - PCI-E a PCI. Karty se sběrnicí PCI-E jsou kompatibilní se sloty PCI-E x1, x2, x4, x16. Karta se sběrnicí PCI je kompatibilní se sloty 32-bit 5V, 64bit 3,3V nebo 64-bit 5V (viz *Obrázek 1*).

Při instalaci dodržujte základní bezpečnostní předpisy pro práci s počítačovou technikou. Při vkládání karty do rozšiřujících slotů mějte základní desku odpojenou od napájení. Dle typu sběrnice rozšiřující karty ji zasuňte do příslušného slotu na sběrnici.

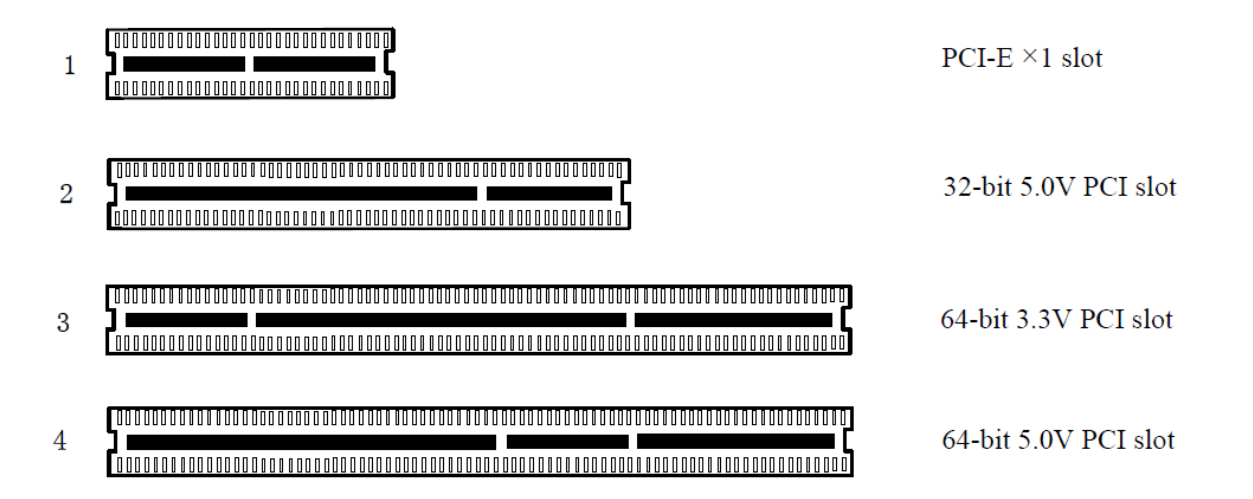

*Obrázek 1 - kompatibilní PC sloty*

Dostupné podporované karty jsou:

- **D130P** PCI karta s jedním portem E1/T1/J1
- **D130E** PCI-E karta s jedním portem E1/T1/J1
- **D230P** PCI karta s dvěma porty E1/T1/J1
- **D230E** PCI-E karta s dvěma porty E1/T1/J1
- **D430P** PCI karta se čtyřmi porty E1/T1/J1
- **D430E** PCI-E karta s čtyřmi porty E1/T1/J1
- **DE130P** PCI karta s jedním portem E1/T1/J1 osazeným hardwarovým echo cancellation modulem
- **DE130E** PCI-E karta s jedním portem E1/T1/J1 osazeným hardwarovým echo cancellation modulem
- **DE230P** PCI karta s dvěma porty E1/T1/J1 osazenými hardwarovým echo cancellation modulem
- **DE230E** PCI-E karta s dvěma porty E1/T1/J1 osazenými hardwarovým echo cancellation modulem
- **DE430P** PCI karta se čtyřmi porty E1/T1/J1 osazenými hardwarovým echo cancellation modulem
- **DE430E** PCI-E karta s čtyřmi porty E1/T1/J1 osazenými hardwarovým echo cancellation modulem

## <span id="page-11-0"></span>**3.2 Nastavení přepínačů karty**

Před vlastní instalací karty do počítače je nutné nastavit hardwarové přepínače na kartě.

Podrobný popis přepínačů je možné nalézt v originálu manuálu každé karty. Zde je uveden základní popis pro potřeby instalace karty do telefonní ústředny ss7Net <sup>pr</sup> provozované v Evropě, respektive protokol DSS1.

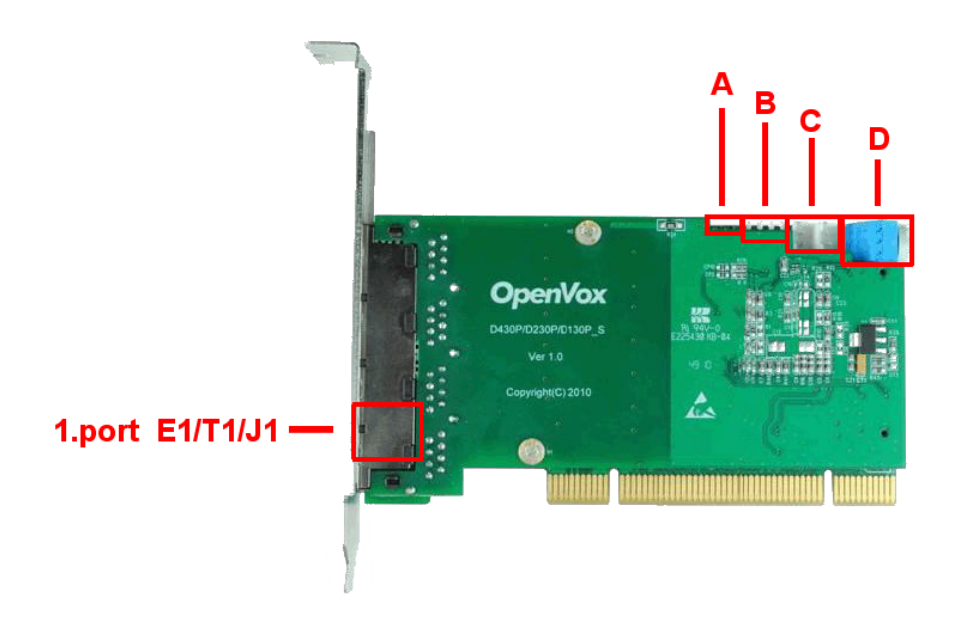

*Obrázek 2 - porty a HW přepínače karty*

Karta obsahuje přepínače:

přepínač A - **Nastavení vnitřních nebo externích hodin** - pokud je přepínač spojen, řízení hodin je z externího zdroje.

přepínač B - **Nastavení normy E1/T1** - pokud je přepínač v poloze On, je nastavena norma E1. Každý port má vlastní nastavení normy. Pro region Evropa nastavte normu E1.

konektor C - **Externí řízení hodin** - pro více karet je možné nastavit propojovacím kabelem jedny hodiny pro všechny karty. Konektor je rozdělen na vstup a výstup. Podle potřeby můžete propojit s jinou kartou.

přepínač D - **Nastavení ID karty** - Nastavení PCI přepínače v případě více karet pro jejich rozlišení. Pokud je jen jedna, nechat nastavení přepínače na 0. Na druhé a další kartě v PC nastavte přepínač na 1 a další.

## <span id="page-12-0"></span>**3.3 Použití kabelu pro řízení hodin**

Pokud máte v počítači jen jednu kartu, všechny kanály na této kartě se řídí stejným zdrojem hodin, takže řízení hodin kabelem je zbytečné. Pokud však máte v počítači více než jednu kartu, kabel pro řízení času je lepší použít.

Pokud je více karet, které mají každá samostatné řízení hodin, může docházet zejména při faxových a datových přenosech k nesynchronnosti a tím pádem k výpadkům komunikace.

Kabel pro řízení času donutí všechny karty pracovat se stejným zdrojem hodin.

Konektor pro propojení kabelem pro řízení hodin je popsán v kapitole **[Nastavení](#page-11-0) [přepínačů](#page-11-0) [karty](#page-11-0)** <sup>10</sup> .

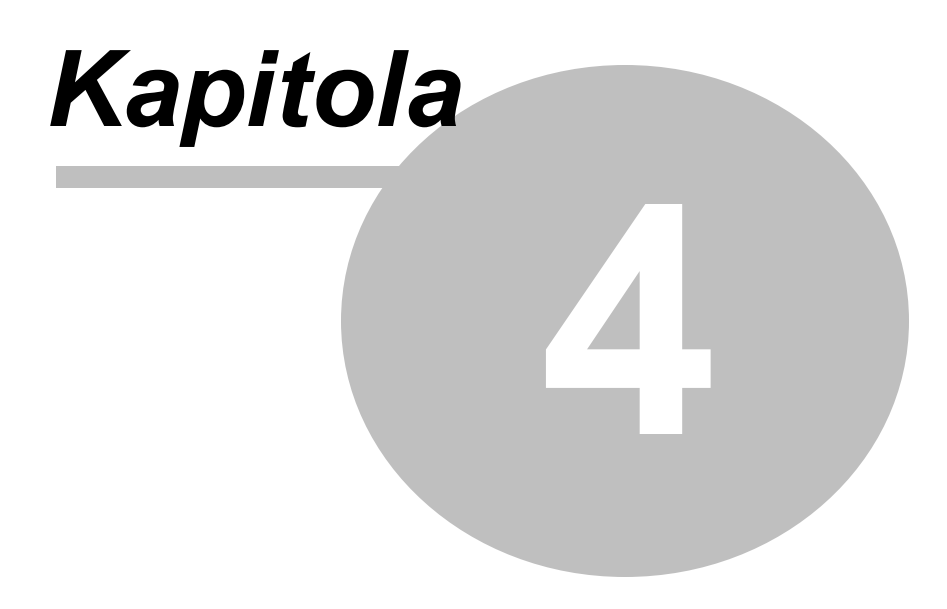

## **Instalace software**

## <span id="page-14-0"></span>**4 Instalace software**

**[Získáníinstalačního](#page-14-1) [balíku](#page-14-1) [ovladačů](#page-14-1) [karty](#page-14-1)** 13 **[Příprava](#page-14-2) [instalačního](#page-14-2) [balíku](#page-14-2)** 13 **[Detekce](#page-15-0) [přítomnostikarty](#page-15-0) [v](#page-15-0) [počítači](#page-15-0)** 14 **[Kontrola](#page-15-1) [a](#page-15-1) [instalace](#page-15-1) [potřebných](#page-15-1) [sw](#page-15-1) [balíků](#page-15-1) [OS](#page-15-1) [Linux](#page-15-1)** 14 **[Instalace](#page-16-0) [ovladačů](#page-16-0) [karty](#page-16-0) [DAHDI](#page-16-0)** 15 **[Konfigurace](#page-17-0) [karty](#page-17-0)** 16 **[Aktivace](#page-18-0) [funkce](#page-18-0) [karty](#page-18-0)** 17

Sekce Instalace software obsahuje informace o instalaci ovladačů a obslužného software karty. Jsou zde také popsány parametry nastavení pro správnou funkčnost s telefonní ústřednou **ss7Net** .

## <span id="page-14-1"></span>**4.1 Získání instalačního balíku ovladačů karty**

Aktuální verze ovladačů pro kartu OpenVox jsou k dispozici na webových stránkách výrobce. Karta OpenVox je kompatibilní s operačním systémem Linux. Pro stažení je možné použít následující odkaz:

[http://downloads.openvox.cn/pub/drivers/dahdi-linux-complete/openvox\\_dahdi-linux-complete-current.tar.](http://downloads.openvox.cn/pub/drivers/dahdi-linux-complete/openvox_dahdi-linux-complete-current.tar.gz) [gz](http://downloads.openvox.cn/pub/drivers/dahdi-linux-complete/openvox_dahdi-linux-complete-current.tar.gz)

Ze stránek výrobce karty OpenVox stáhnete instalační balík: *openvox\_dahdi-linux-complete-current.tar.gz*

## <span id="page-14-2"></span>**4.2 Příprava instalačního balíku**

Stažený instalační balík ovladačů karty je komprimovany archiv. Ten je třeba rozbalit. Rozbalení archivu **openvox\_dahdi-linux-complete-current.tar.gz** proveďte příkazem: *# tar -xvzf openvox\_dahdi-linux-complete-current.tar.gz*

Rozbalením archivu se v aktuálním adresáři vytvoří nový adresář zdrojových dat pro instalaci: *../dahdi-linux-complete-X.X.X+X.X.X*

Kde XXX značí číslo verze ovladačů karty.

V tomto adresáři je soubor README, v kterém jsou uvedeny další a podrobnější informace o instalaci karty OpenVox.

## <span id="page-15-0"></span>**4.3 Detekce přítomnosti karty v počítači**

Pomocí příkazu **lspci** zkontrolujte, zda je karta OpenVox správně instalována v počítači. Výpis instalovaných karet na sběrnici PCI proveďte zadáním příkazu: *# lspci –vvvv*

Pokud je naše karta správně vsunutá do sběrnice počítače, mělo by se ve výpisu objevit:

```
20:00.0 Class ff00: Unknown device 1b74:d130 (rev 01)
     Subsystem: Unknown device 0005:0000
     Control: I/O+ Mem+ BusMaster+ SpecCycle- MemWINV+ VGASnoop-ParErr+
Stepping- SERR+ FastB2B-
     Status: Cap- 66MHz- UDF- FastB2B- ParErr- DEVSEL=slow >TAbort-
<TAbort- <MAbort- >SERR- <PERR-
     Latency: 64
     Interrupt: pin A routed to IRQ 16
     Region 0: Memory at 91c00000 (32-bit, non-prefetchable) [size=32K]
```
Pokud není karta operačním systémem rozpoznána, vypněte počítač, vyjměte kartu a zkuste ji vložit do jiného PCI nebo PCI-E slotu (druh slotu závisí na typu sběrnice vaší karty).

## <span id="page-15-1"></span>**4.4 Kontrola a instalace potřebných sw balíků OS Linux**

Pro správnou funkčnost komunikace karty OpenVox, je nutné mít v operačním systému Linux nainstalované předepsané balíky software.

Potřebné softwarové balíky OS Linux jsou:

- **bison**
- **bison-devel**
- **ncurses**
- **ncurses-devel**
- **zlib**
- **zlib-devel**
- **openssl**
- **openssl-devel**
- **gnutls-devel**
- **gcc**
- **gcc-c++**

Kontrolu, zda je příslušný balík již nainstalován proveďte zadáním příkazu:

*# rpm -q "sw\_balik"*

Kde za *sw\_balik* zadejte jmeno sw balíku. Pokud je sw balík již nainstalován, zobrazí se jméno balíku a číslo jeho verze. Pokud sw balík není instalován, zobrazí se informace: *package "sw\_balik" is not installed*

*Příklad:*

Pro kontrolu,zda je sw balík **bison** nainstalován zadejte příkaz: *# rpm -q bison*

Pokud je sw balík **bison** již nainstalován, zobrazí se informace: *bison-2.3-2.1*

Pokud sw balík **bison** není instalován, zobrazí se informace: *package bison is not installed*

Stejným způsobem ověřte u všech předepsaných sw balíků, zda jsou v operačním systému Linux nainstalovány.

Pokud některý sw balík v operačním systému Linux chybí, je nutné jej nainstalovat pomocí příkazu **yum install**.

Instalaci chybějícího sw balíku proveďte zadáním příkazu: *# yum install "sw\_balik"*

Kde za *sw\_balik* zadejte jmeno chybějícího sw balíku.

*Příklad:* Pro instalaci chybějícího sw balíku **bison** zadejte příkaz: *# yum install bison*

Stejným způsobem proveďte instalaci všech chybějících sw balíků do operačního systému Linux.

## <span id="page-16-0"></span>**4.5 Instalace ovladačů karty DAHDI**

Pro funkčnost karty OpenVox je třeba nainstalovat ovladače DAHDI, které zajistí její komunikaci s operačním systémem Linux a obslužným software Komnet telefonní ústředny **ss7Net** . Obslužný software Komnet je vždy součástí instalace software telefonní ústředny ss7Net **a** jeho činnost je plně automatická.

● Přepněte se do adresáře zdrojových dat pro instalaci zadáním příkazu:

*# cd /dahdi-linux-complete-X.X.X+X.X.X*

Kde X.X.X značí číslo verze ovladačů karty.

● Spusťte sestavení(kompilaci) programu, instalaci a konfiguraci postupným zadáním příkazů:

```
# make
```

```
# make install
```

```
# make config
```
## <span id="page-17-0"></span>**4.6 Konfigurace karty**

Pro konfiguraci karty do systému je nutné zavést modul DAHDI a ovladač karty a spustit automatickou konfiguraci modulu DAHDI.

● Zaveďte modul DAHDI do systému zadáním příkazu:

```
# modprobe dahdi
```
- Zaveďte ovladač karty do systému zadáním příkazu:
- *# modprobe opvxd115*

*defaultzone = us*

- Spusťte automatickou konfiguraci modulu DAHDI zadáním příkazu:
- *# dahdi\_genconf*

Po provedení automatické konfigurace by se měl vytvořit konfigurační soubor **system.conf** v nově vzniklém adresáři **etc/dahdi**.

Obsah souboru **system.conf** po automatické konfiguraci:

```
# Autogenerated by /usr/sbin/dahdi_genconf on Wed May 15 10:13:46 2013
# If you edit this file and execute /usr/sbin/dahdi_genconf again,
# your manual changes will be LOST.
# Dahdi Configuration File
#
# This file is parsed by the Dahdi Configurator, dahdi_cfg
#
# Span 1: D130/0/1 "D130 (E1|T1) Card 0 Span 1" (MASTER)
span=1,1,0,ccs,hdb3,crc4
# termtype: te
bchan=1-15,17-31
dchan=16
echocanceller=oslec,1-15,17-31
# Global data
loadzone = us
```
Uvedený obsah souboru **system.conf** je pro kartu OpenVox s jedním portem E1/T1/J1 (označeno Span). Pokud má karta více portů, pak lze parametry portů nastavit pro každý port samostatně. Parametry pro každý port jsou v samostatné skupině označené Span X, kde X značí číslo portu.

#### *Úprava parametrů konfiguračního souboru system.conf*

● Dle potřeb telekomunikačního systému ke kterému bude karta připojena, lze nastavit nebo vypnout funkci *CRC4* uvedením nebo odstraněním z řádku *span*. Signalizace *ccs* a linkový protokol *HDB3* jsou pro správnou funkci ISDN karty nezbytné.

● Na řádku *termtype* se nastaví hodnoty *te* (Slave) nebo *nt* (Master) a to v souladu s nastavení hw přepínače (jumperu) na kartě. Informaci o nastavení Slave/Master vám musí poskytnout váš dodavatel telefonního připojení ISDN. Zpravidla se připojujete jako Slave na nadřízenou ústřednu většího operátora. Pak je nutné nastavit parametr: *termtype: te*

● Řádek *bchan=1-15,17-31* definuje čísla timeslotů určených pro ISDN - primární multimplex PRI. Tyto hodnoty jsou definovány normou ITU-T a nelze je měnit.

● Řádek *dchan=16* definuje timeslot určený pro přenos signalizace, tzv. D-kanál. Jeho pozice na timeslotu 16 je dána normou ITU-T a nelze ji měnit.

Nastavení D-kanálu je možné ve dvou úrovních. Původní nastavení *dchan=16* určuje, že obsluha Dkanálu bude prováděna softwarově na vrstvě DAHDI. Pokud vaše karta (dnes již téměř všechny) podporuje hardwarové zpracování D-kanálu, upravte řádek na:

#### *hardhdlc=16*

Tímto nastavením odlehčíte zatížení procesoru v počítači. Obsluha D-kanálu bude probíhat přímo na kartě ISDN. Zvýšíte tak výkon celého systému.

● Nastavení *echocanceller=oslec,1-15,17-31* určuje skupiny B-kanálů (hovorových kanálů) na které se bude aplikovat automatické potlačení ozvěny (echo). Nastaveníje závislé na tom, zda to vaše ISDN karta podporuje (některé starší verze to neumí). Taktéž je nutné se informovat s poskytovatelem telefonního připojení, zda je nutné či vhodné potlačení echa zapínat. V případě, že chcete funkci potlačení echa vypnout, zadejte: *echocanceller=none*

## <span id="page-18-0"></span>**4.7 Aktivace funkce karty**

Pro správnou funkci karty v systému **ss7Net** je nutné spustit nastavenítimeslotu v kartě. Nastavení timeslotu v kartě proveďte pomocí příkazu:

*# dahdi\_cfg -vvvv*

Pokud dojde k akceptování nastavení kanálu dle konfigurace, je vypsáno hlášení pro všechny hovorové kanály:

*Setting echocan for channel X to oslec*

Kde X udává číslo kanálu. Pro každý kanál bude zobrazeno samostatné hlášení.

Nyníje možné již spustit vrstvu DAHDI, které bude obsluhovat ISDN kartu dle jejího nastavení. Vrstvu DAHDI spusťte zadáním příkazu: *# service dahdi start*

Pokud bude potřeba zjistit globální stav instalované karty, je možné kdykoliv použít příkaz: *# service dahdi status*

Pokud bude potřeba přerušit činnost DAHDI, je možné ho zastavit pomocí příkazu:

*# service dahdi stop*

Pro akceptování například pozdějších změn v konfiguraci, je možné použít příkaz: *# service dahdi restart*

Pro nastavení automatického spouštění DAHDI a obsluhy ISDN karty po zapnutí počítače či restartu zadejte příkaz:

*# chkconfig dahdi on*

Nyní je ISDN karta plně funkční a připravená pro spolupráci s ústřednou ss7Net **.** 

Pokračujte dále obecným nastavení ISDN technologie pomocí tenkého klienta ústředny ss7Net <sup>v</sup> aplikaci **HW konfigurace**. Popis tohoto nastavení je popsán v manuálu **Tenky\_klient\_ss7Net\_AM** (Administrační manuál).

## Certifikovaný prodejce ss7Net

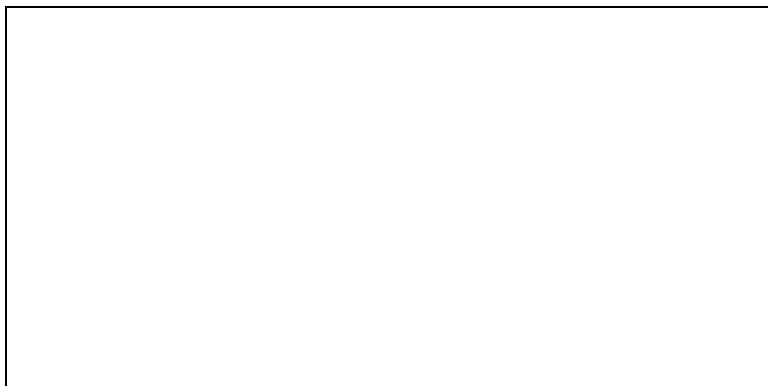